## Getting to know your Evolution M system **Example 20 Units Constant** Quick reference guide

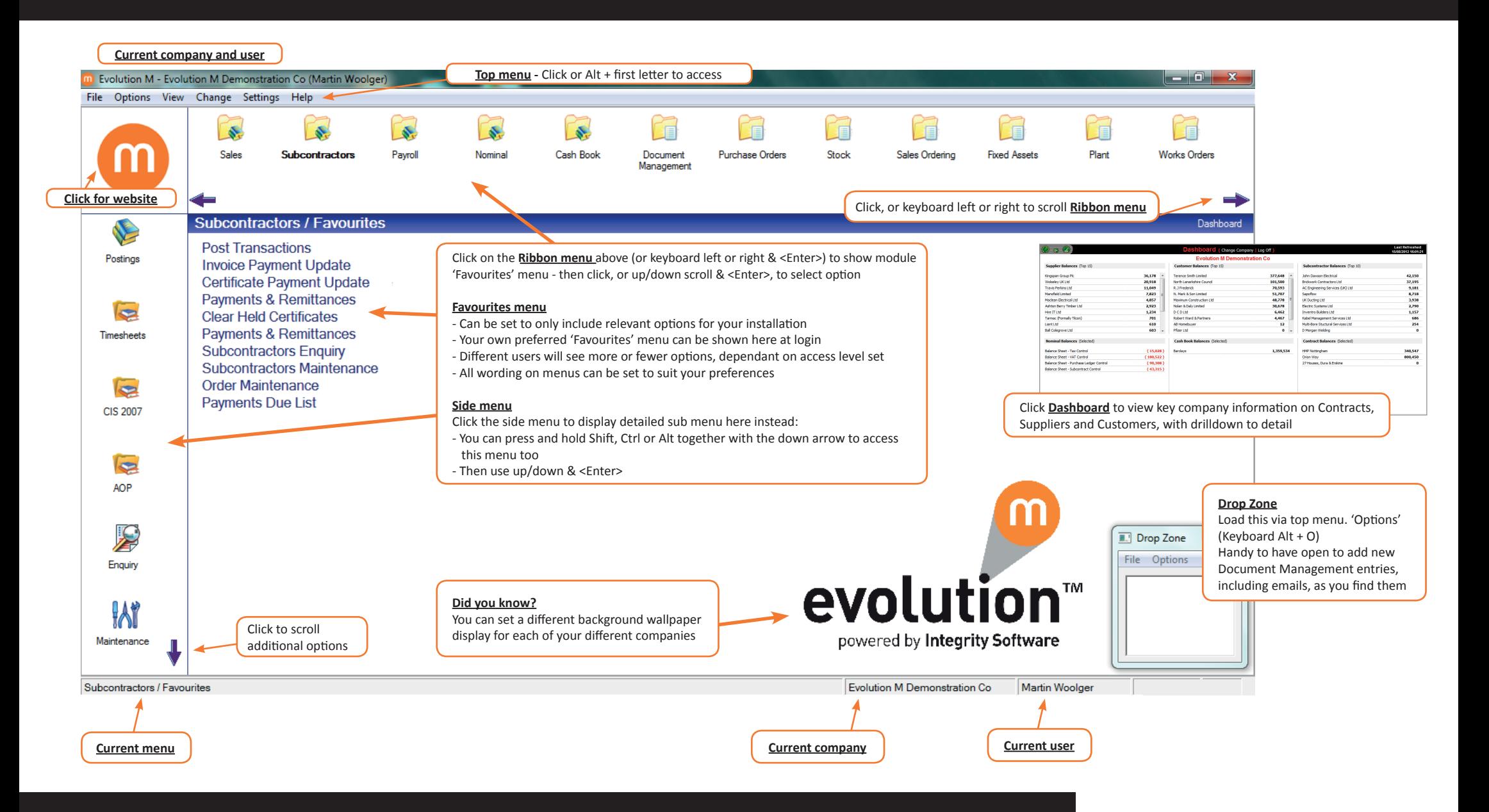

If you require assistance with your Evolution M system please contact If you require assistance with your Evolution M system please contact +44 (0)3453 40 30 40 or email support@integrity-software.net

### integrity software CONSTRUCTION MANAGEMENT SOLUTIONS

# Useful Evolution M shortcuts **Conservation Cuick reference guide**

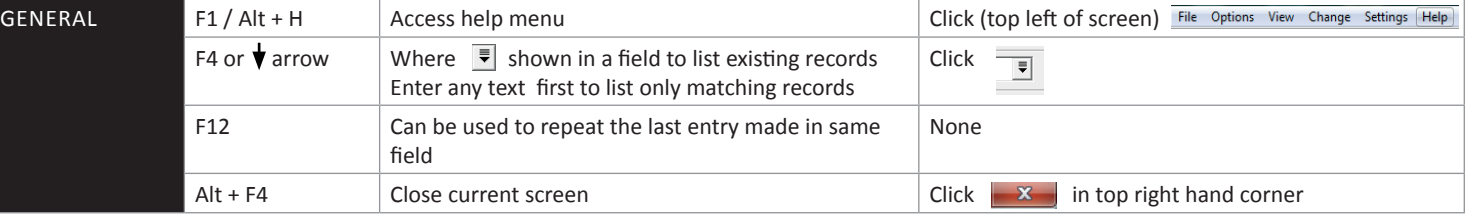

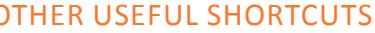

PRODUCT SEARCHING (Purchase Orders, Sales Orders / Invoices)

Searching for product descriptions will respond to the use of 'wildcard' characters \* and ?, for example:

- \*SE / SE\* / \*SE\* (ending/starting/containing 'SE')
- ??SE\* (3rd/4th characters must be 'SE' followed by any additional text

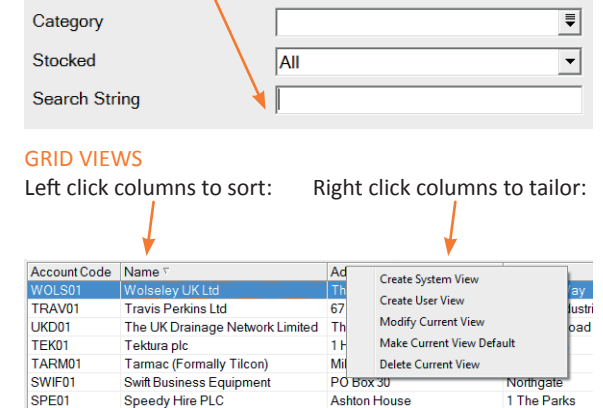

Right click detail area for additional options, including Microsoft Excel / Word links

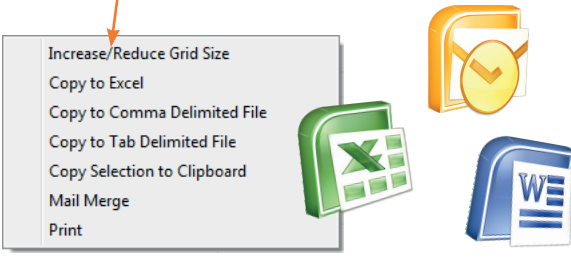

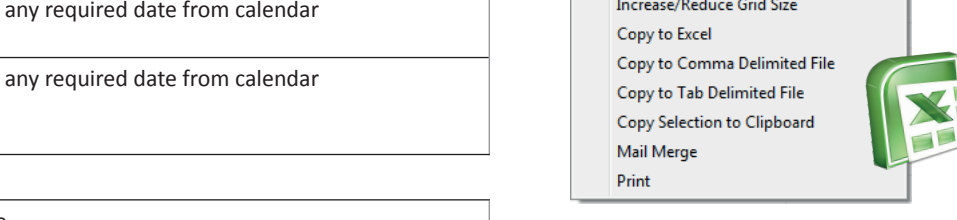

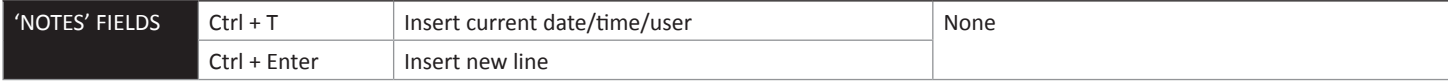

For more useful hints and tips for your Evolution M system, view a webinar online www.integrity-software.net/evolutionm-webinars

### KEYBOARD SHORTCUTS THE SHORTCUTS CLICK ALTERNATIVES OF THE USEFUL SHORTCUTS OF THE USEFUL SHORTCUTS

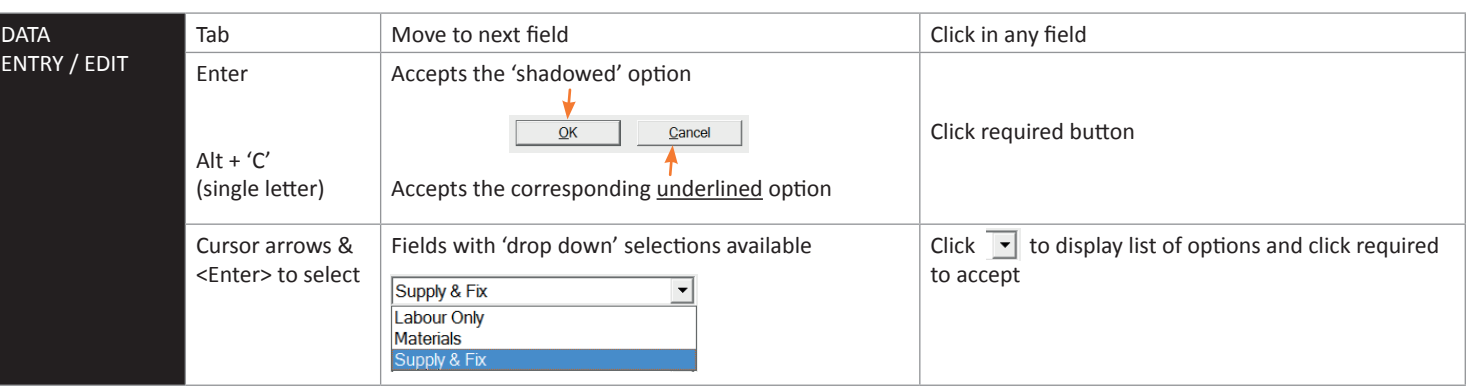

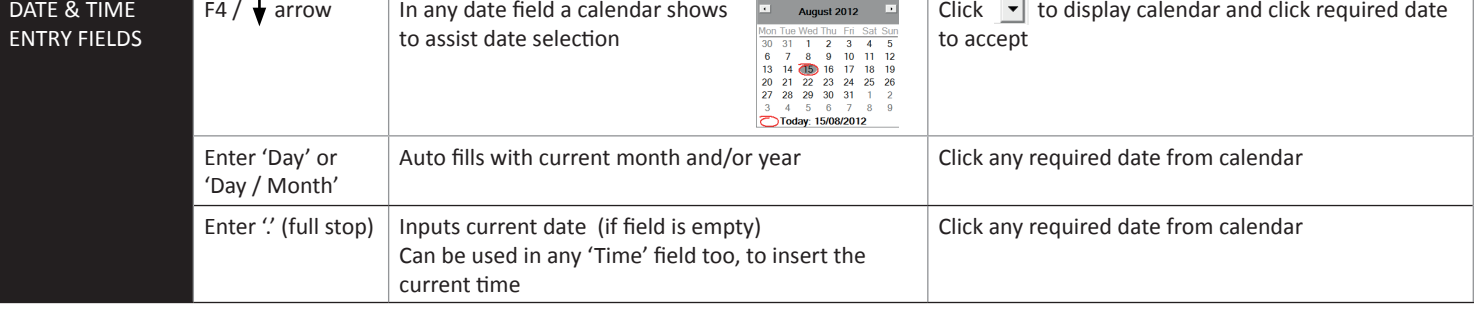

integrity software **CONSTRUCTION MANAGEMENT SOLUTIONS**